## Installing Plugins (Windows)

This Guide assumes you are using a typical Windows XP installation. It will tell you how to find your Vendetta Online folder and install plugins.

1) Go to **My Computer** and open up the C: drive

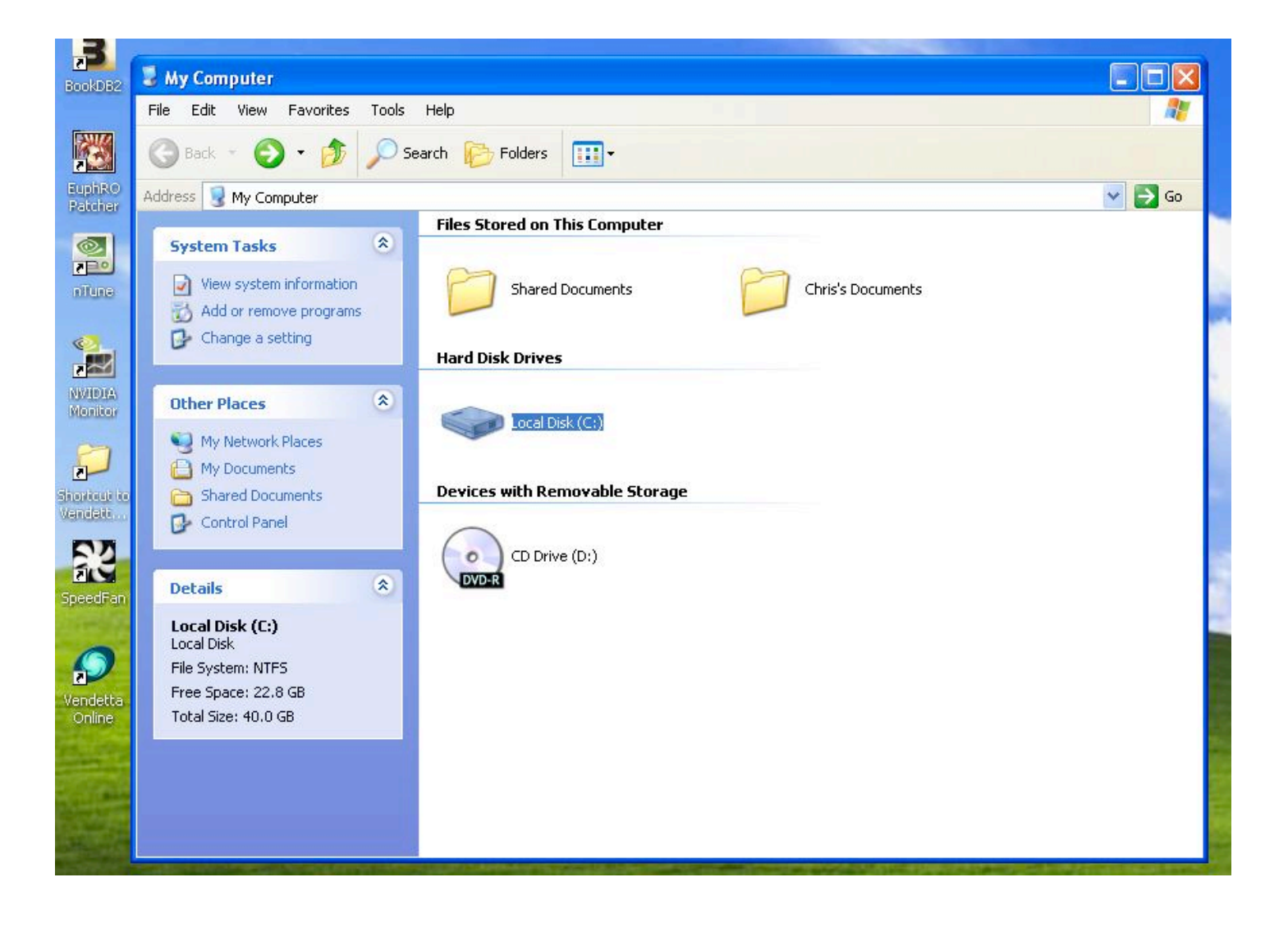

2) Inside the C: Drive you will find a folder titled **Program Files**. When you installed Vendetta Online this is the default install location.

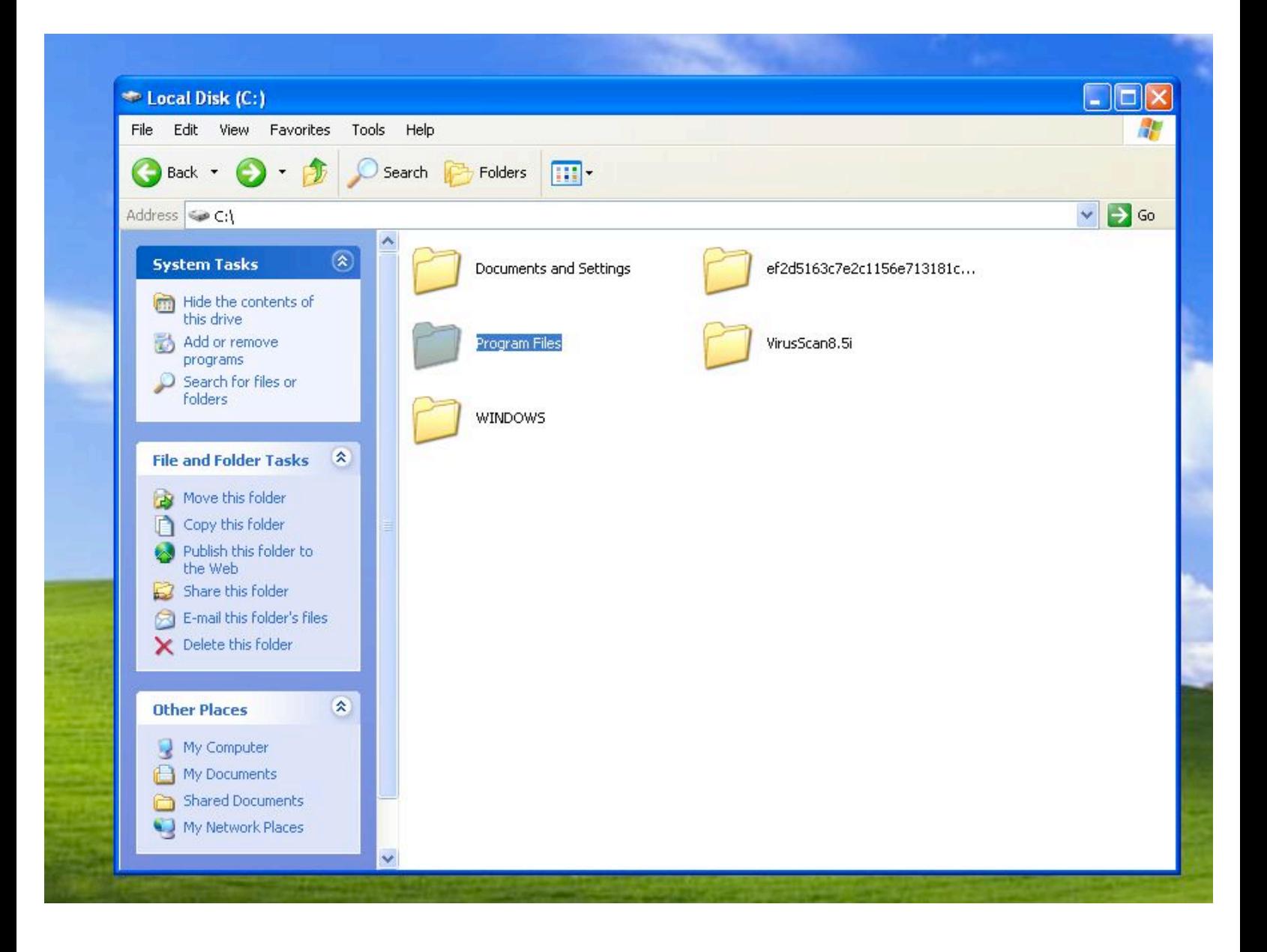

3) Inside the **Program Files** folder look for the **Vendetta Online** folder, this is where all the files VO uses are kept.

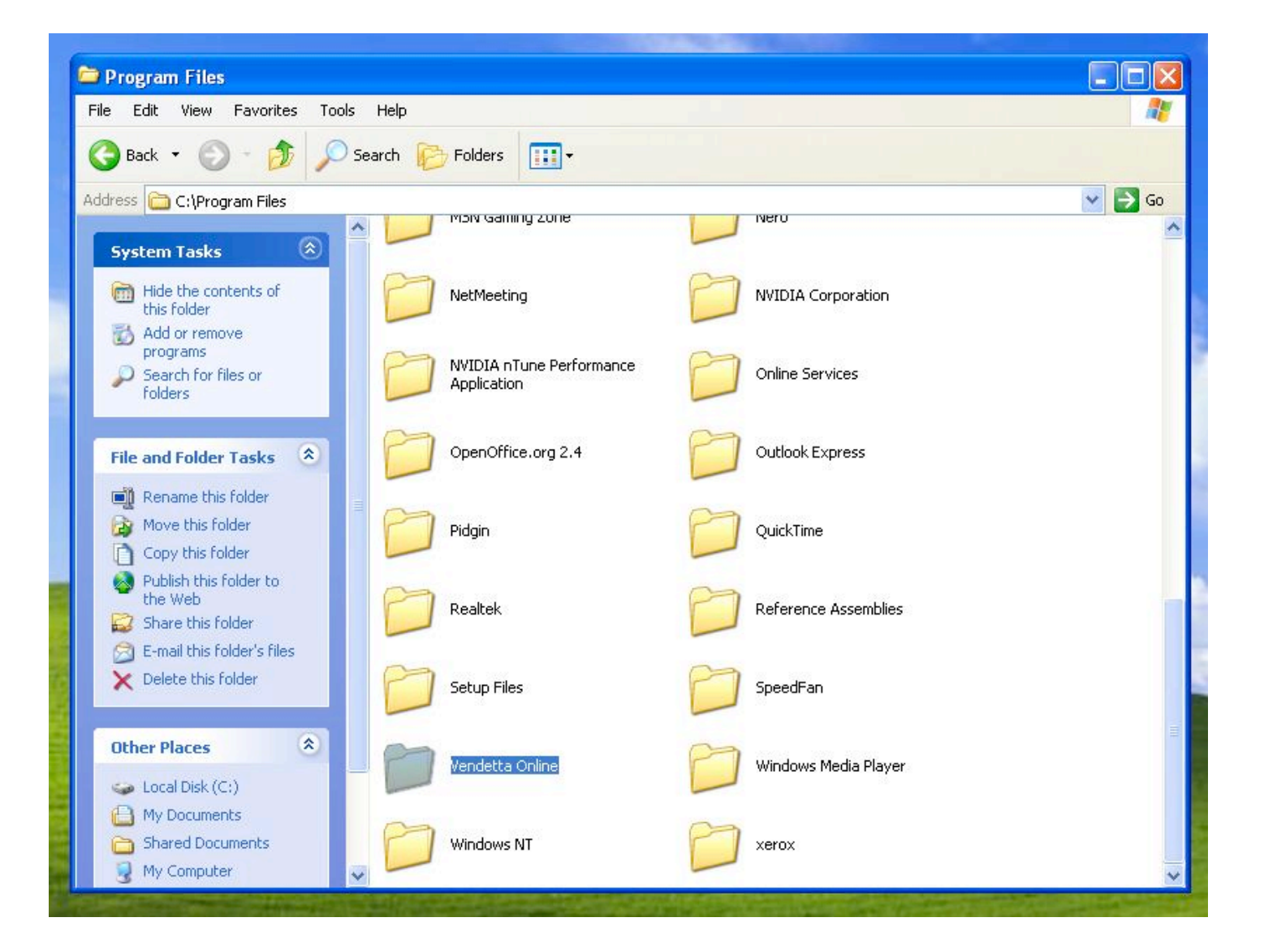

4) If you've never installed plugins before then you will need to create a plugins folder to place them. Be sure that the folder you create is titled **plugins** or else Vendetta wont recognize your plugins as installed.

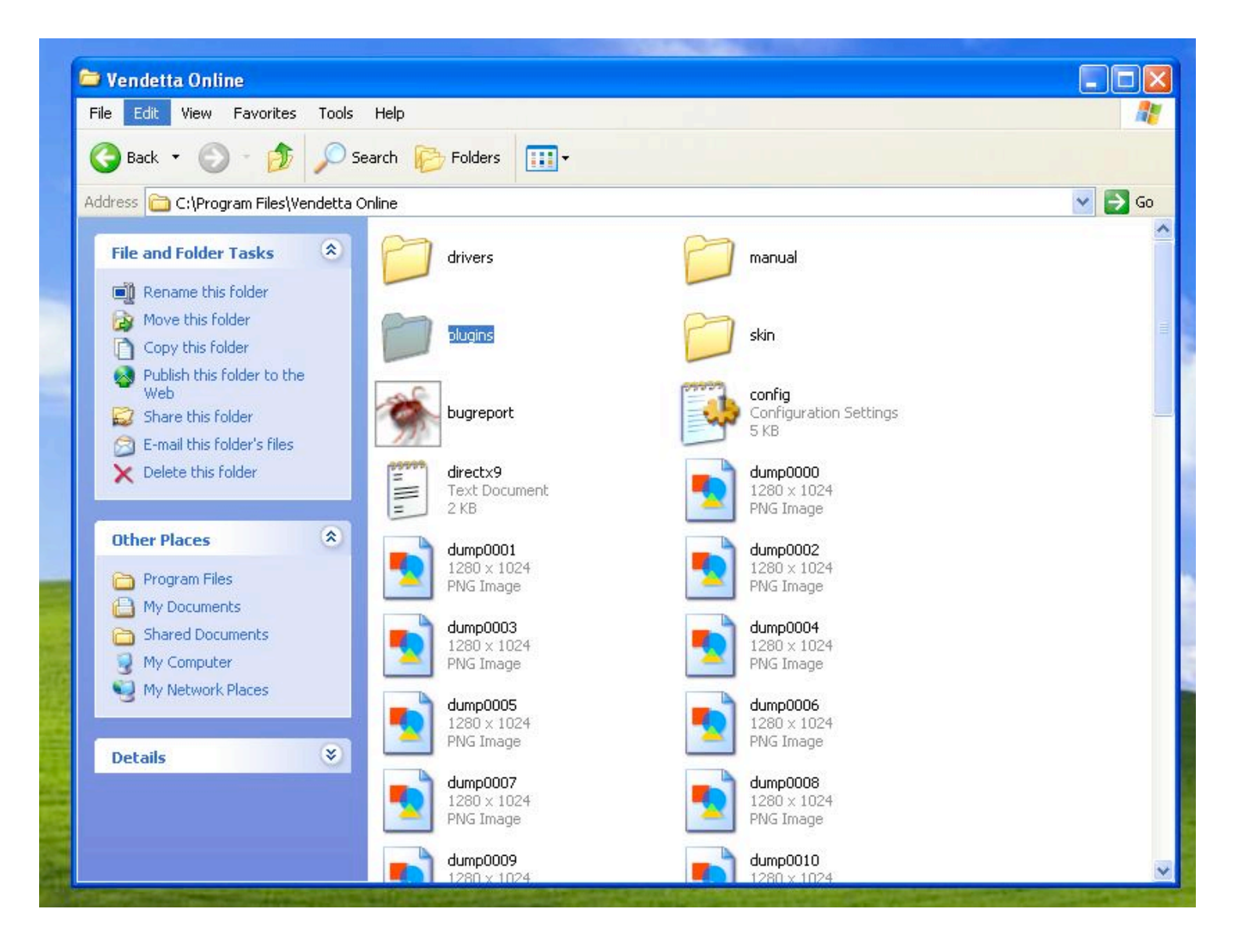

5) Once you've created your **plugins** folder you can then start installing plugins by dropping them inside this folder. Below is a screen shot of a functional **plugins** folder. Each plugin has its own folder.

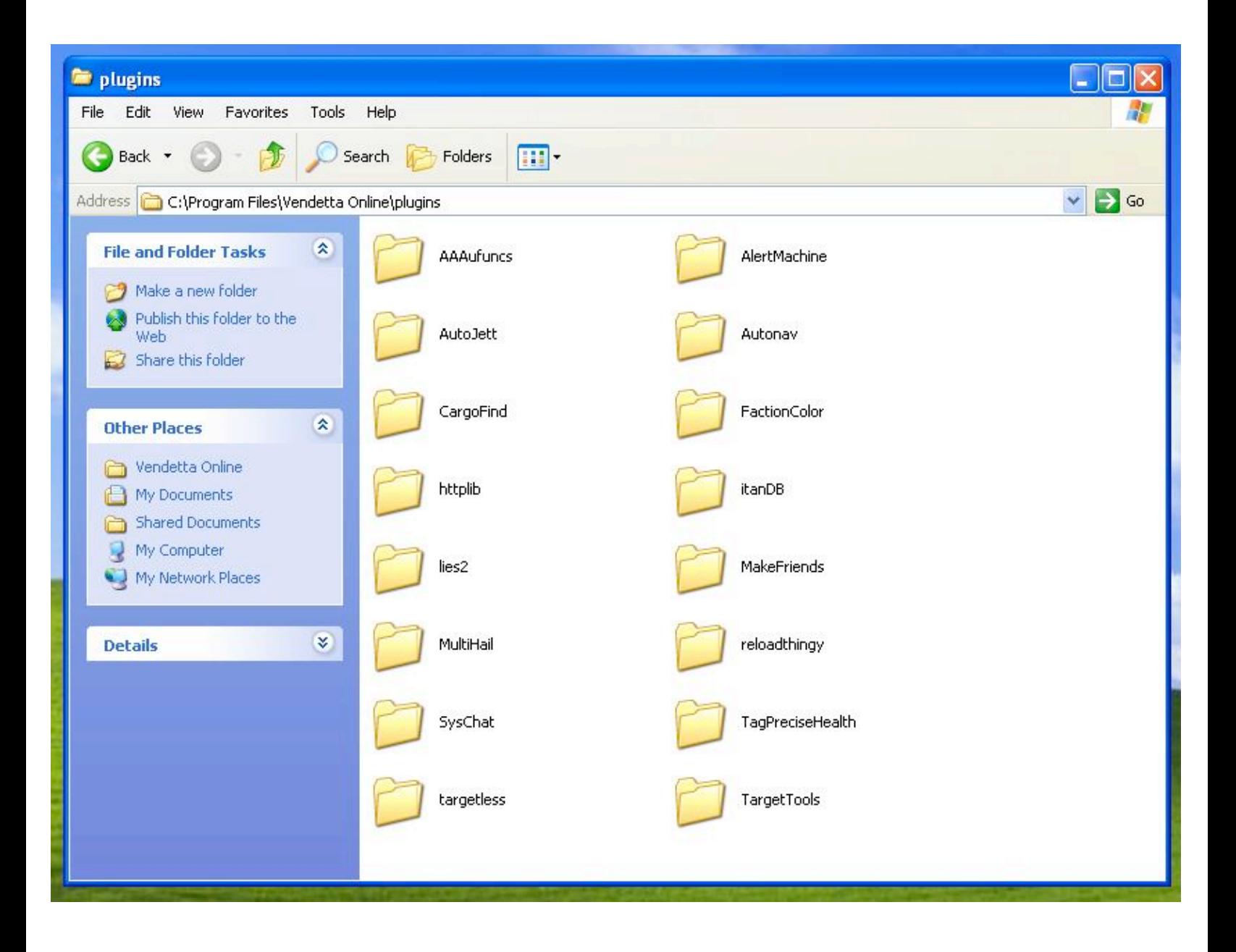

6) Plugins are lua scripts so all your plugin should at the very least have a **main.lua** file inside them, without a **main.lua** file the plugin will not run. Below is a screen shot of the contents of the plugin *lies2.mov*, It contains a **main.lua** file as well as the lies2 sound byte.

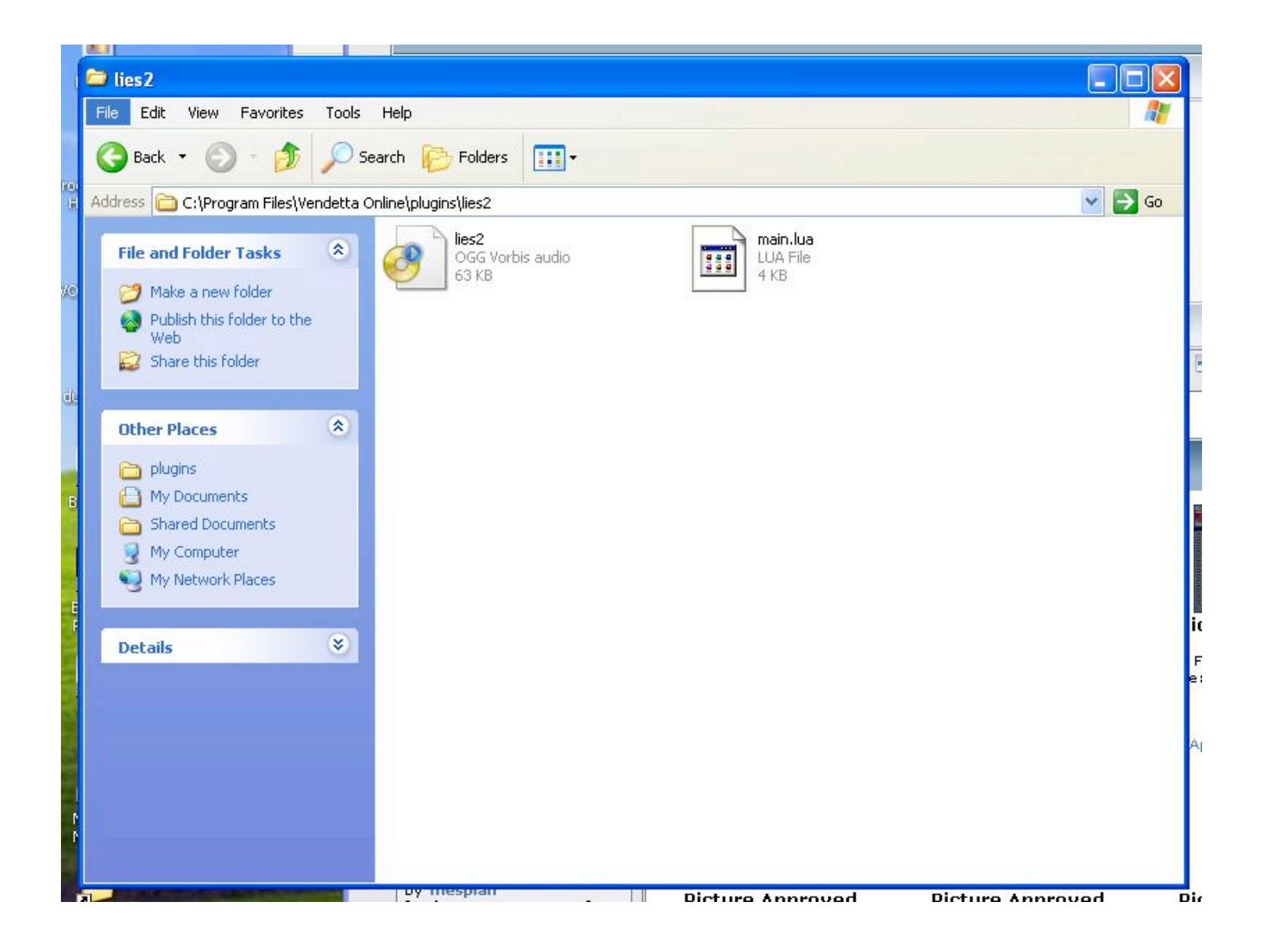